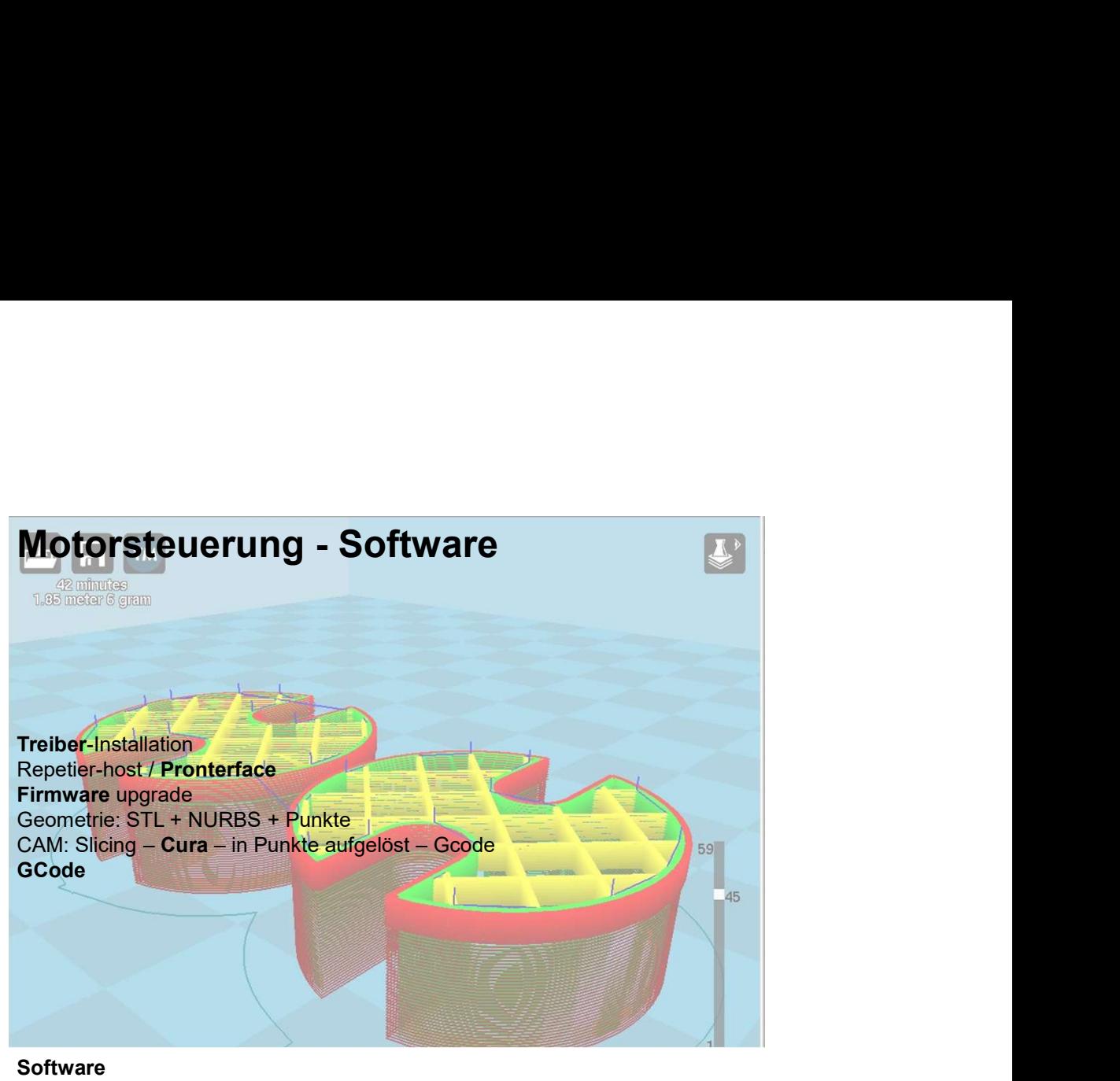

1

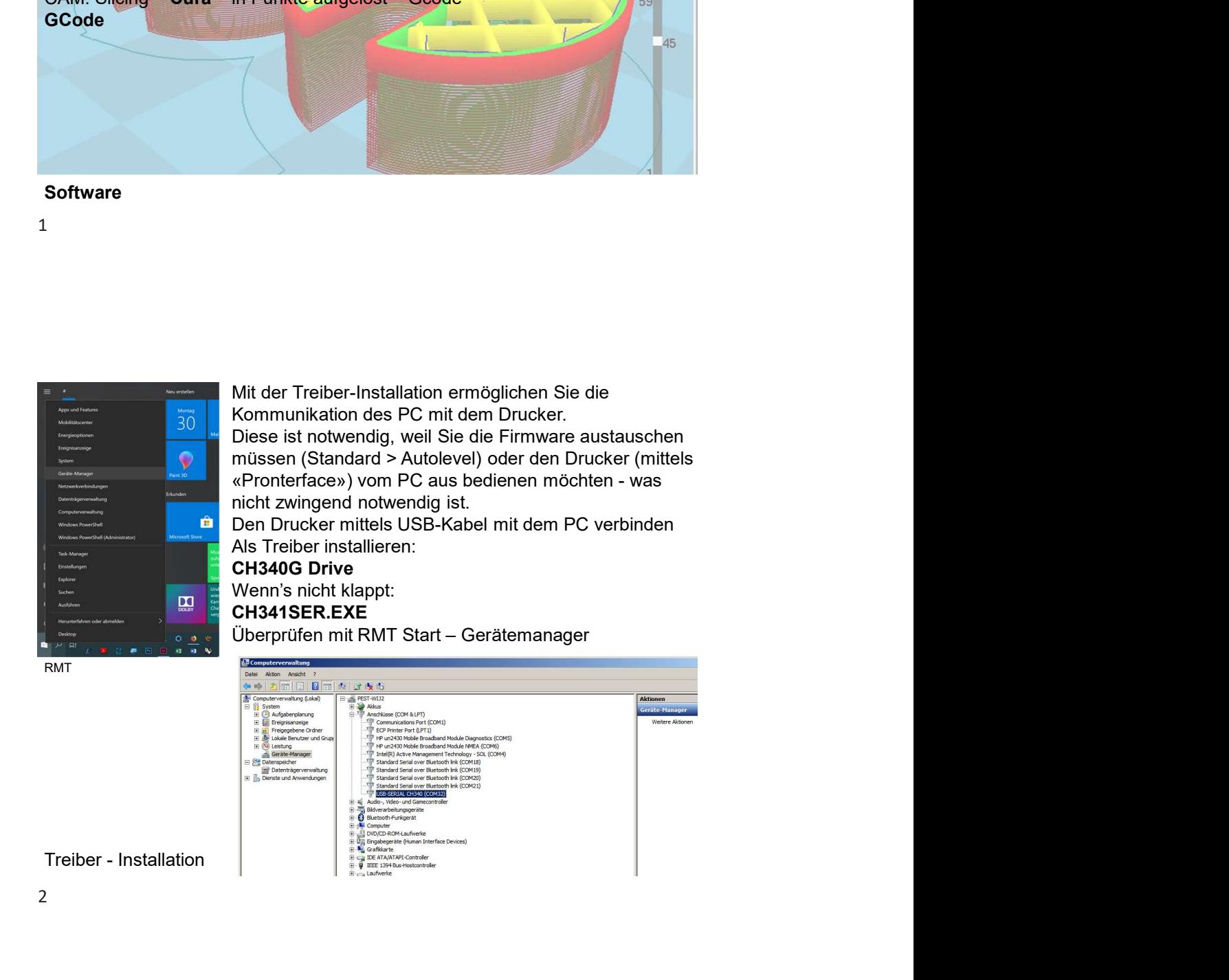

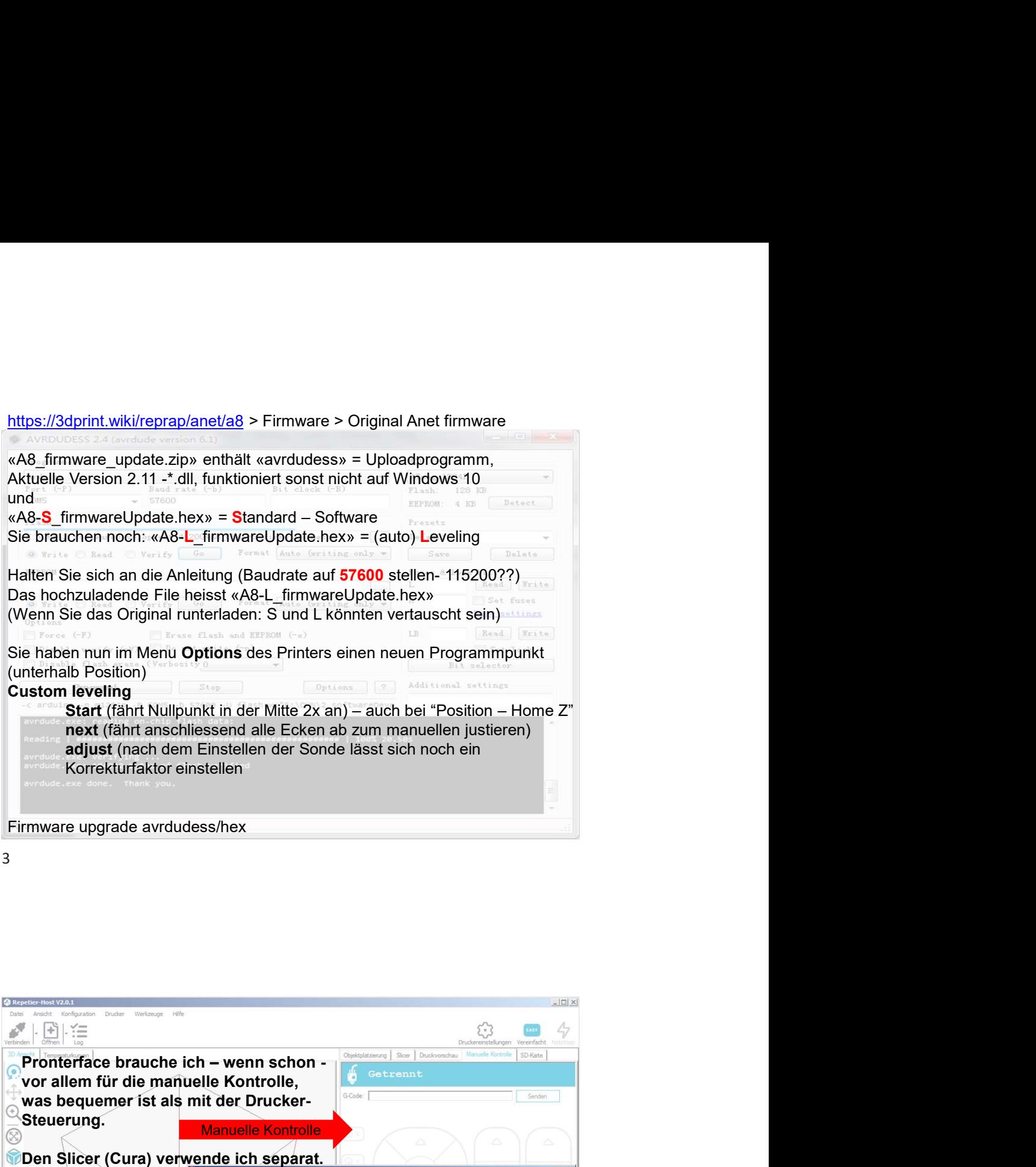

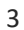

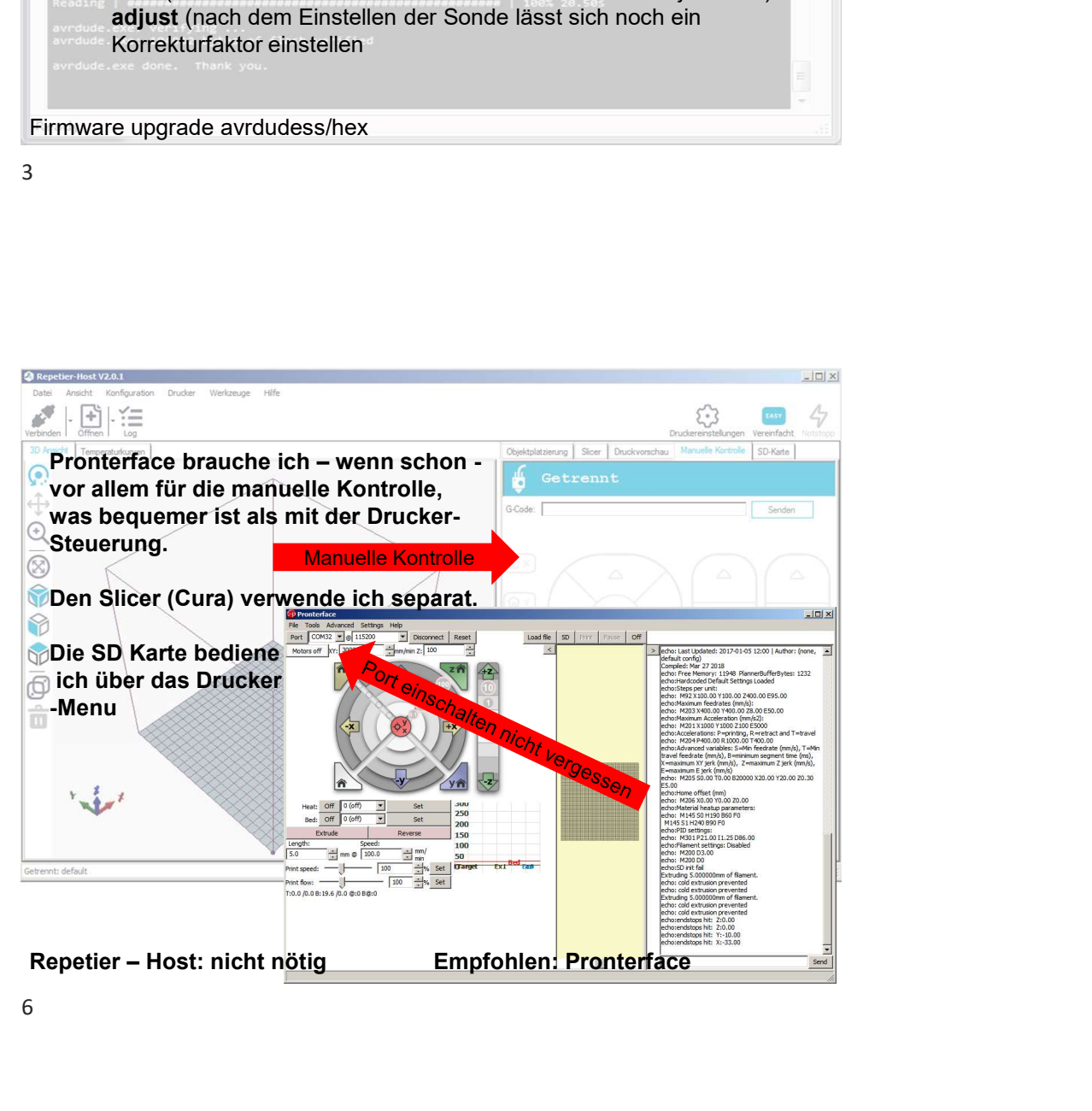

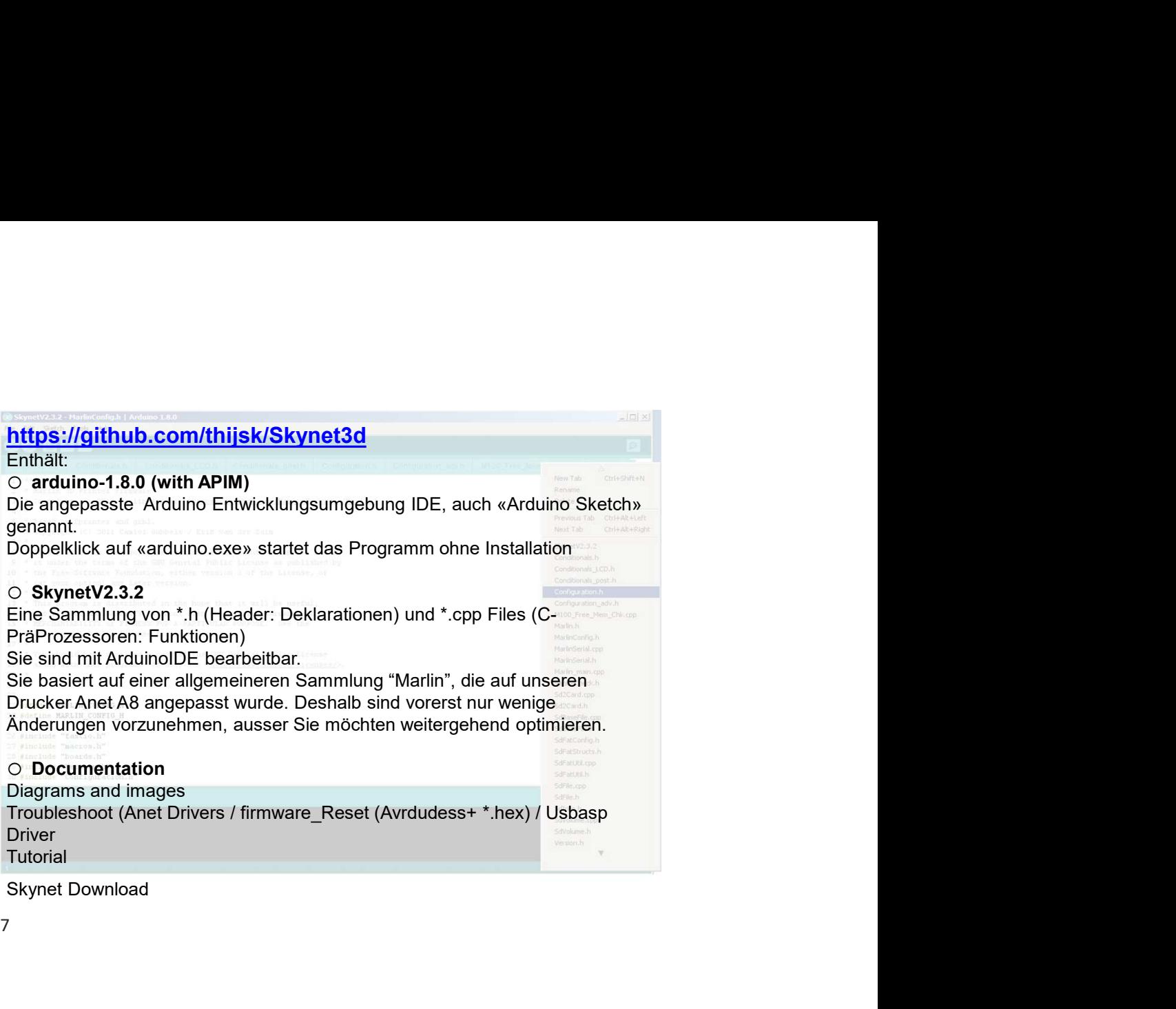

7

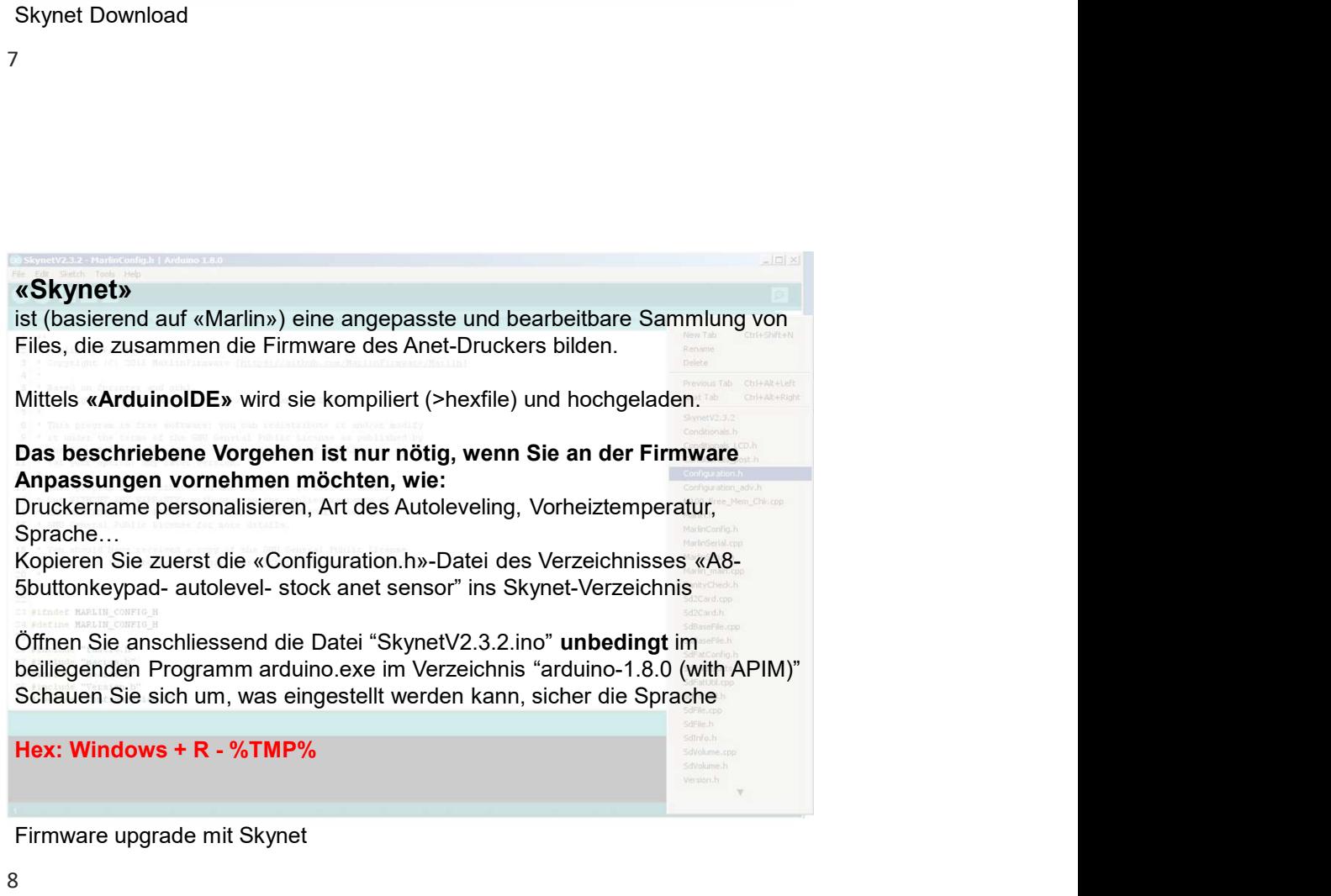

Firmware upgrade mit Skynet

Cura übernimmt geschlossene STL – Files (um Innen und Aussen unterscheiden<br>
Wanddicke und Füllgrad werden nach Ihren Vorgaben ausgeführt.<br>
Wanddicke und Füllgrad werden nach Ihren Vorgaben ausgeführt.<br>
Die Geometrie wird i Cura übernimmt geschlossene STL – Files (um Innen und Aussen unterscheiden<br>Zu können) und schneidet sie in Höhenkurvenmanier.<br>Wanddicke und Füllgrad werden nach Ihren Vorgaben ausgeführt.<br>Bitte setzen Sie zu Beginn die Vor zu können) und schneidet sie in Höhenkurvenmanier. Cura übernimmt geschlossene STL – Files (um Innen und Aussen unterscheiden zu können) und schneidet sie in Höhenkurvenmanier.<br>Wanddicke und Füllgrad werden nach Ihren Vorgaben ausgeführt.<br>Bitte setzen Sie zu Beginn die Vor Bitte setzen Sie zu Beginn die Voreinstellungen für den Drucker.

Die Geometrie wird in Punkte aufgelöst und als ASCII-Code ausgegeben (XYZ). Zusätzlich werden Maschinenanweisungen ausgegeben.

G = Geometrie

 $T = \text{Tools}$ 

- M = Maschinenanweisungen
- F = Feed (Vorschub)
- S = Speed (Drehzahl der Spindel)

https://reprap.org/wiki/G-code

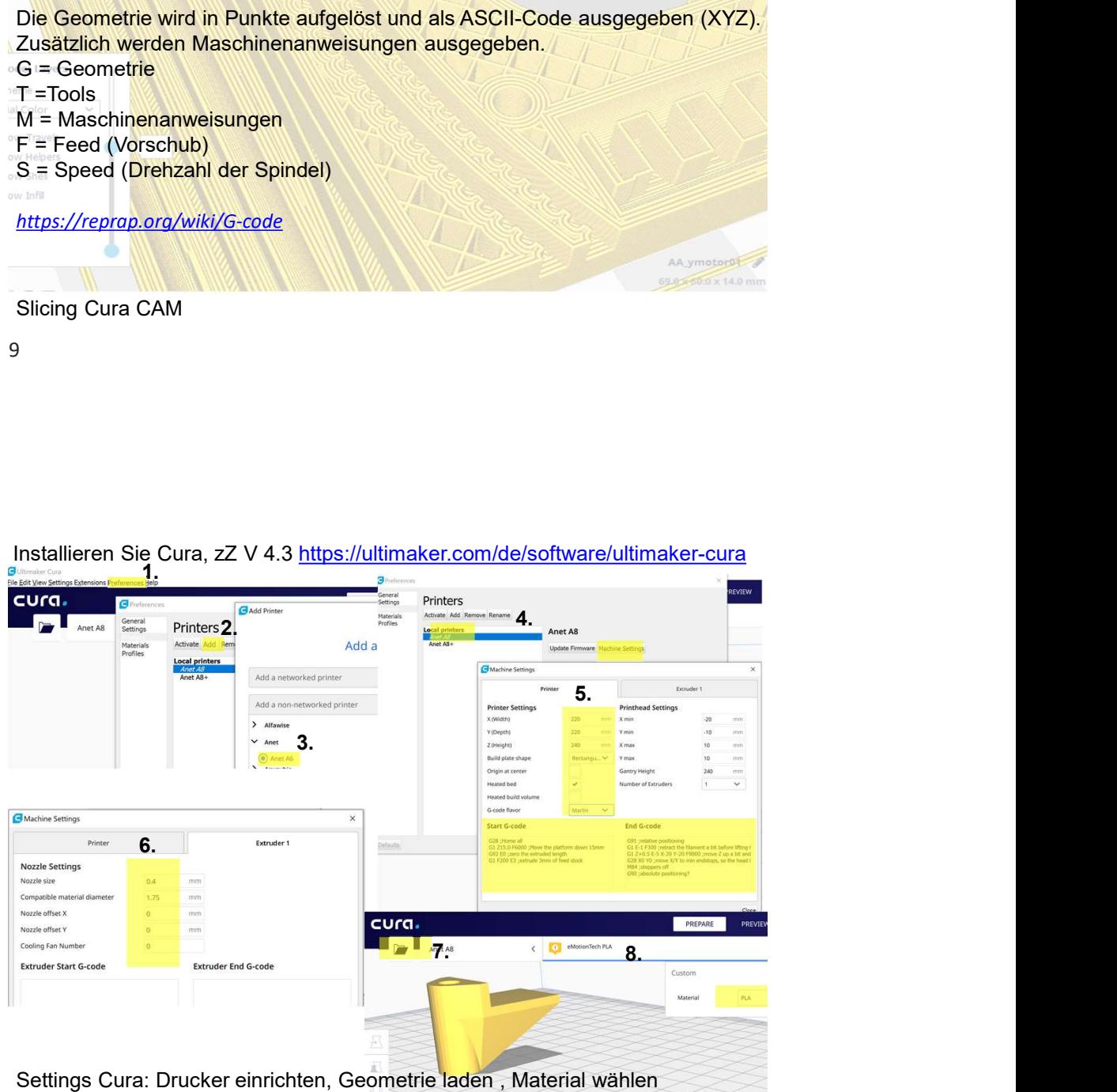

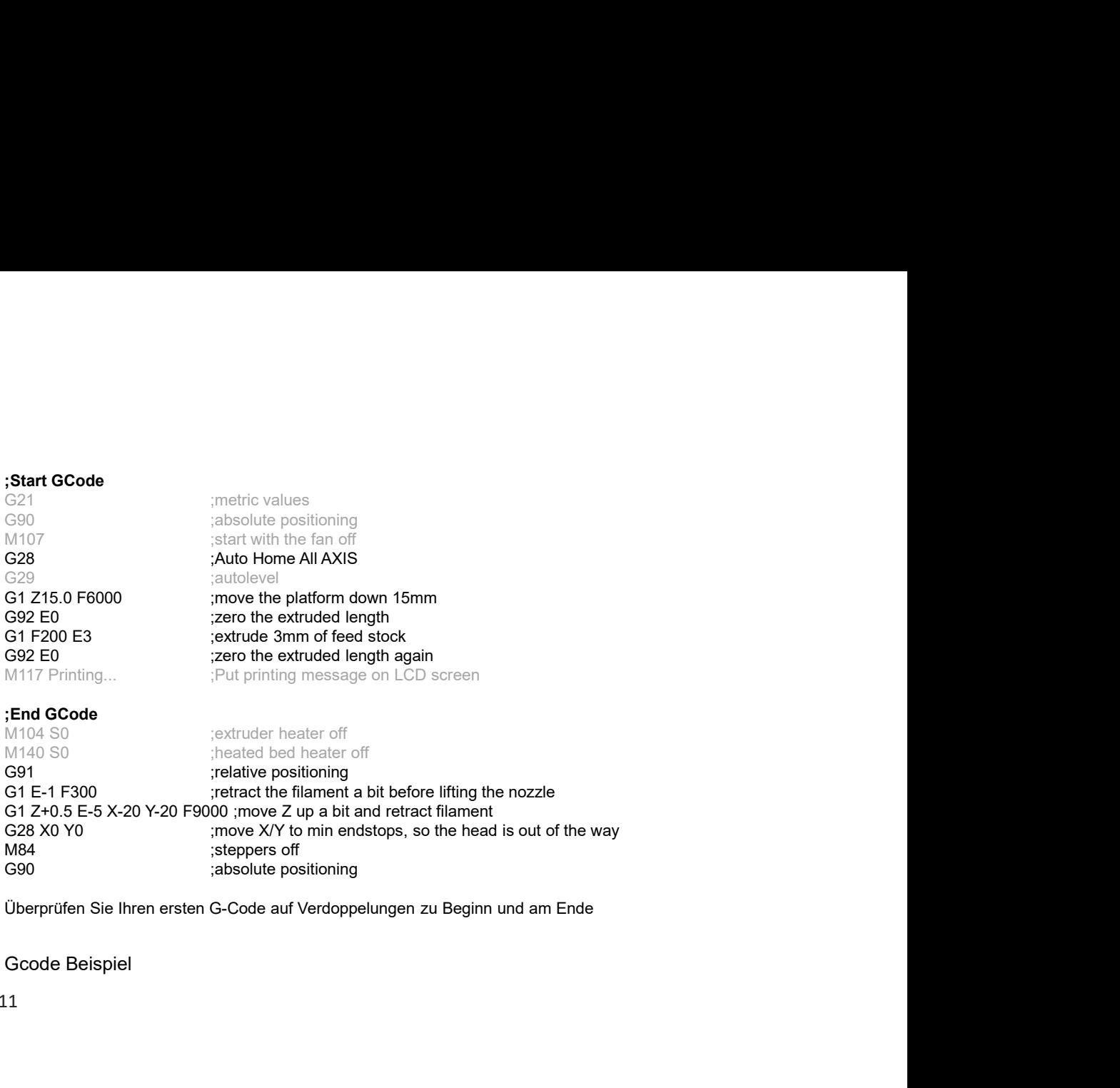

## ;End GCode

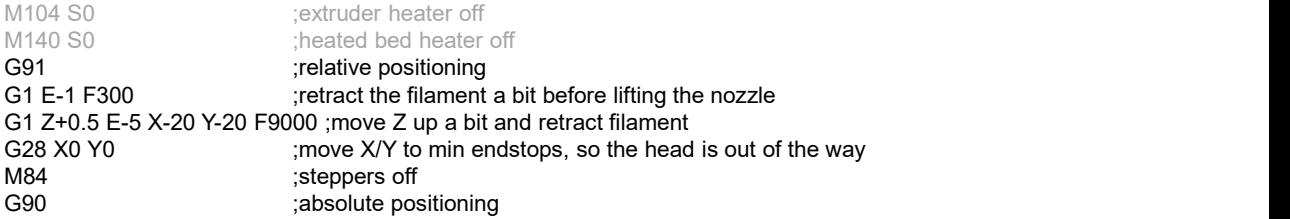

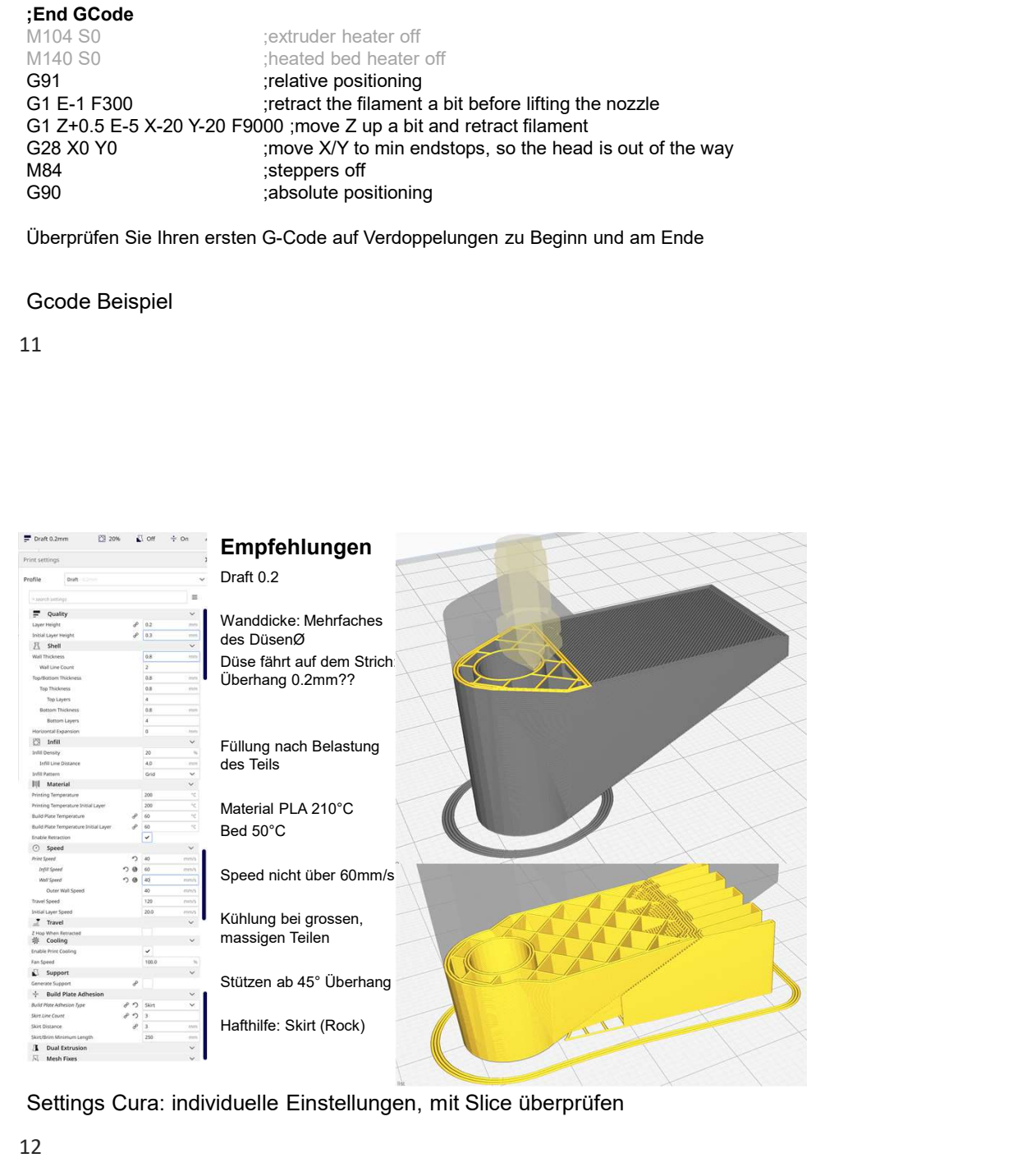

Settings Cura: individuelle Einstellungen, mit Slice überprüfen

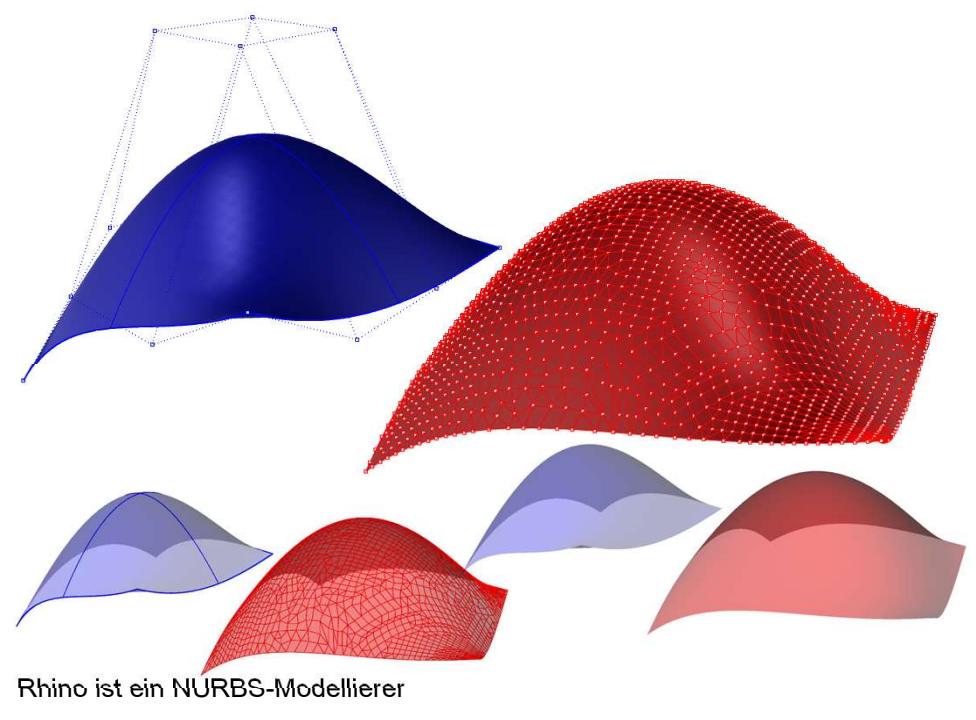

13

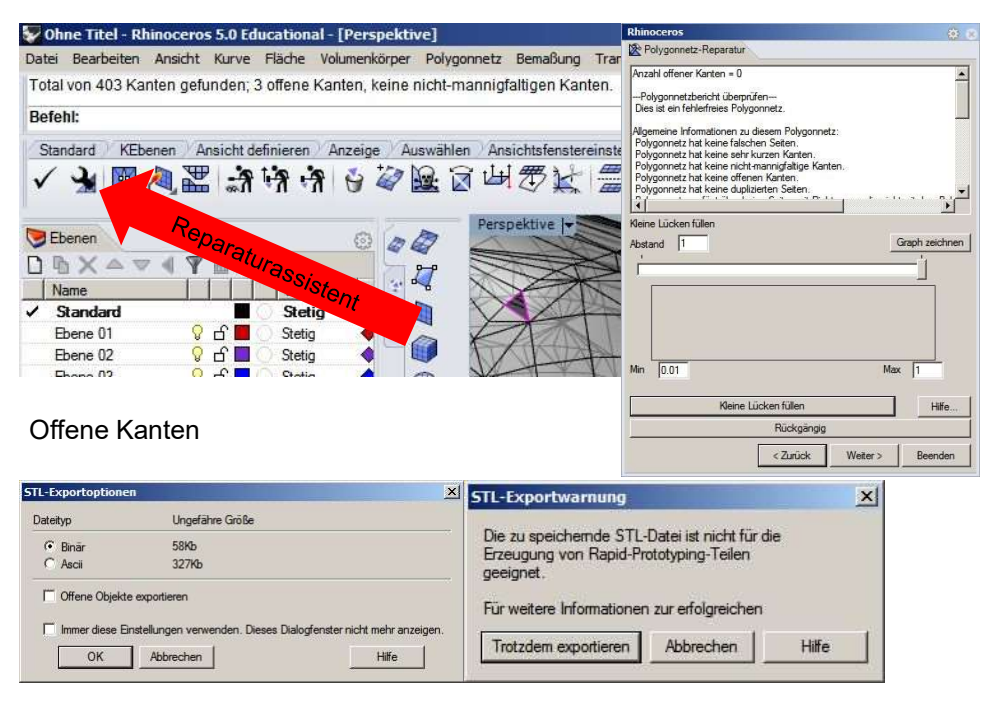

Wasserdichte STL

A8 3D Printer Installation Videos

A8 3D Printer Installation Videos<br>
Anet A8 Komponententest: https://youtu.be/6W2GuwgPlkI<br>
Anet A8 Assembly Video 1: https://youtu.be/-til-hfzBQZpl<br>
Anet A8 Debugging Video 2: https://youtu.be/sGhClgkq4Hg<br>
Anet A8 Firmware: Anet A8 Assembly Video 1: https://youtu.be/-tiHfzBQZpI Anet A8 Assembly Video 2: https://youtu.be/sGhClgkq4Hg A8 3D Printer Installation Videos<br> **Anet A8 Komponententest:** https://youtu.be/6W2GuwgPlkI<br>
Anet A8 Assembly Video 2: https://youtu.be/sGhClgkq4Hg<br>
Anet A8 Assembly Video 2: https://youtu.be/sGhClgkq4Hg<br>
Anet A8 Firmware: A8 3D Printer Installation Videos<br>
Anet A8 Komponententest: https://youtu.be/6W2GuwgPlk!<br>
Anet A8 Assembly Video 1: https://youtu.be/-til-fizBQZpl<br>
Anet A8 Debugging Video: https://youtu.be/Mi1XGhJF4\_E<br>
Anet A8 Firmware: h A8 3D Printer Installation Videos<br> **Anet A8 Komponententest:** https://youtu.be/6W2GuwgPlkI<br> **Anet A8 Assembly Video 1:** https://youtu.be/sGhC<u>lqkq4Hg</u><br> **Anet A8 Desbugging Video 2:** https://youtu.be/sGhClgkq4Hg<br>
Anet A8 Pi A8 3D Printer Installation Videos<br>
Anet A8 Komponententest: https://youtu.be/6W2GuwgPlkI<br>
Anet A8 Assembly Video 1: https://youtu.be/sGhClgkq4Hg<br>
Anet A8 Debugging Video: https://youtu.be/sGhClgkq4Hg<br>
Anet A8 Debugging Vid

Umrechnungstools: http://www.prusaprinters.org/calculator/ RepRap: http://www.reprap.org/ Fab at Home: https://www.fabathome.org/ Gcode: http://reprap.org/wiki/G-code Marlin: http://marlinfw.org/meta/gcode/ GRBL: https://github.com/grbl/grbl/wiki

3D-Bibliotheken: https://www.thingiverse.com/nic6911/designs/page:1

Linkliste

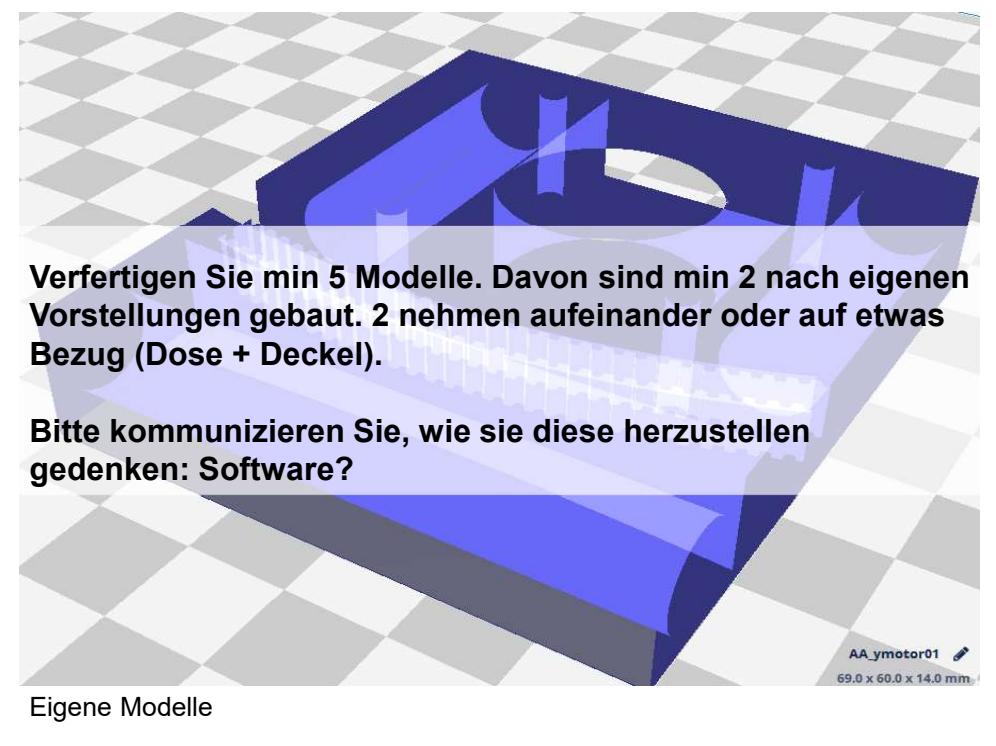

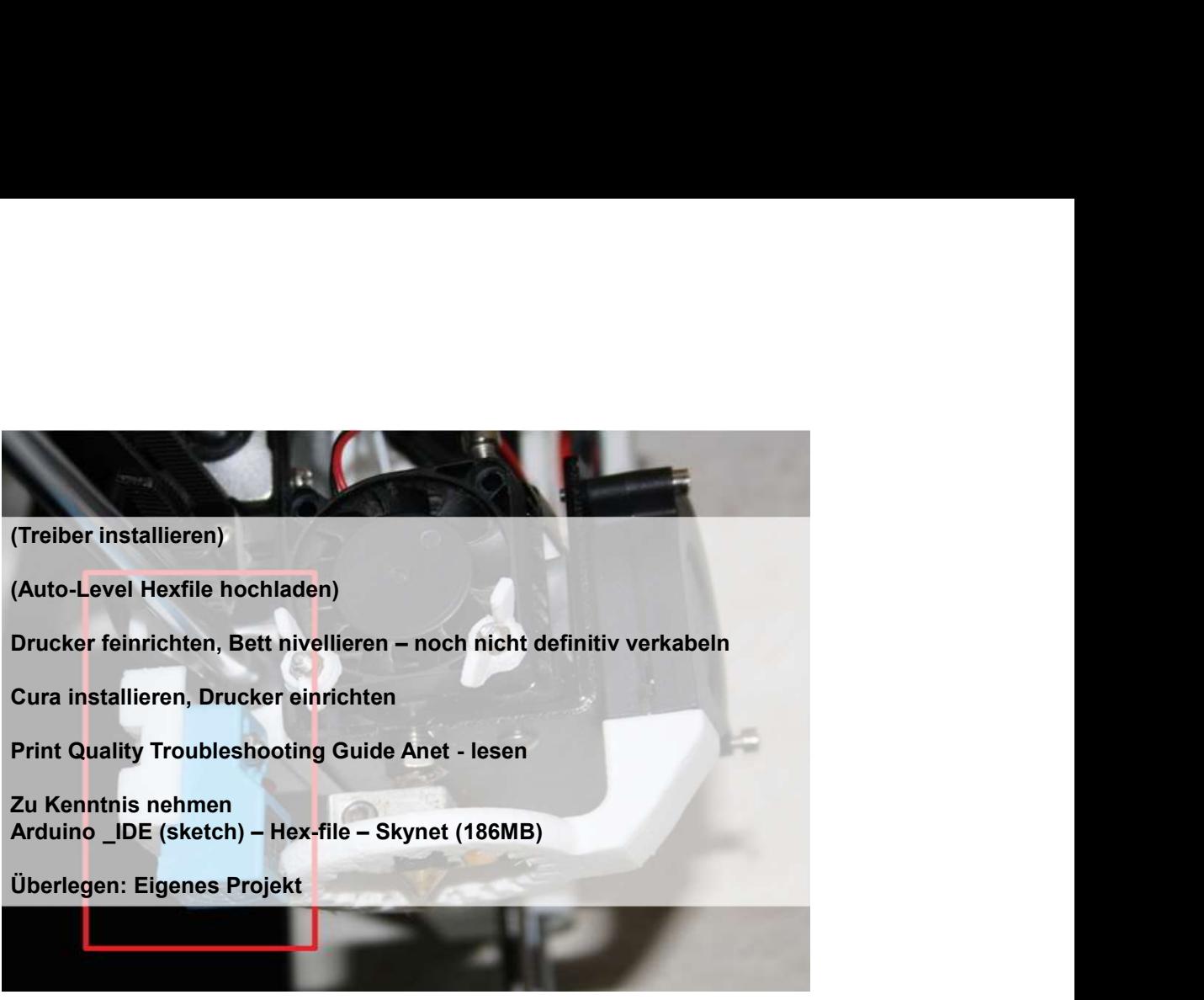

Aktivitäten